#### SAS Data Management

Math 3210 Dr. Zeng Department of Mathematics California State University, Bakersfield

## **Outline**

- Creating and Redefining Variables
- Using IF-THEN/ELSE Statement -Case I: The Basic Form -Case II: More than One Actions -Case III: Grouping Observations -Case IV: Subsetting Data
- Loops in SAS -The DO Statement -The ARRAY Statement

#### Overview of the DATA Step

#### From Raw Data to a SAS Data Set **Figure 2.2**

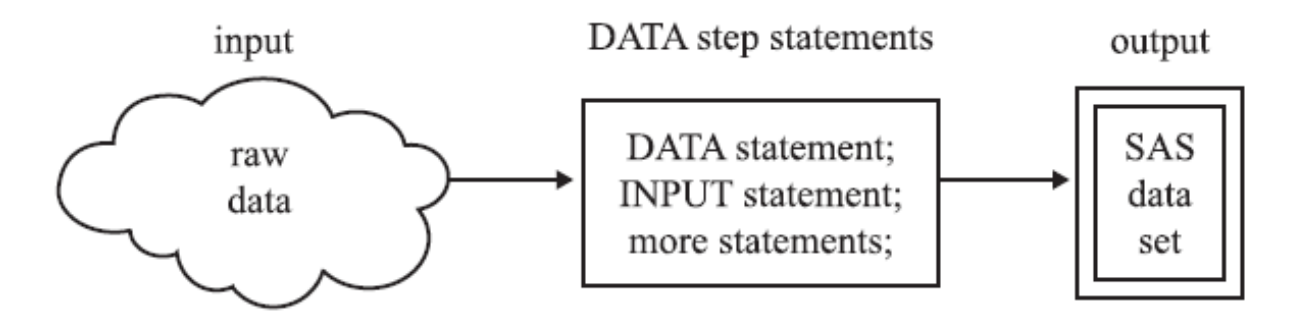

Using One SAS Data Set to Create Another **Figure 2.3** 

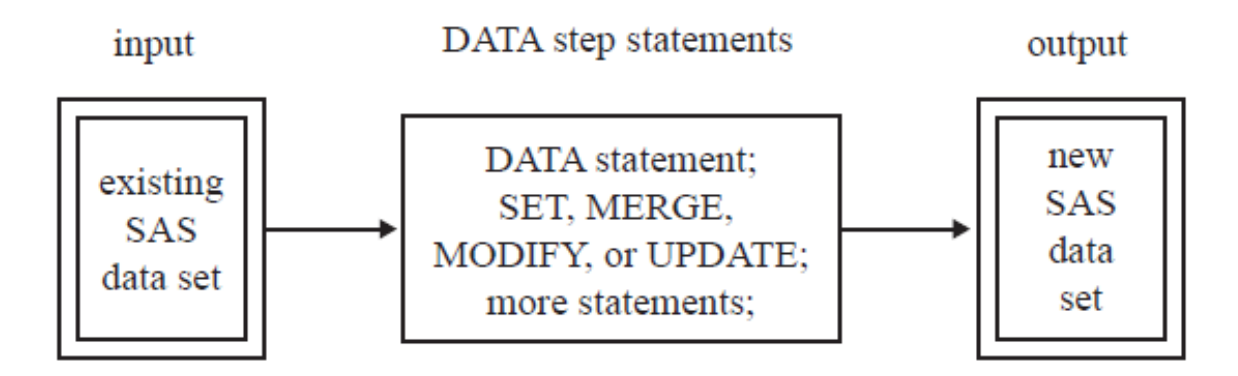

# Creating and Redefining Variables

- One of the typical practices in the DATA step is to produce new information from the original information or to change the information read by the INPUT or SET/MMERGE/MODIFY/UPDATE statement.
- The basic method of adding information to a SAS data set is to create a new variable in a DATA step with an assignment statement.
- The basic form of an assignment statement is:

variable=expression;

#### Basic Types of Assignment Statements

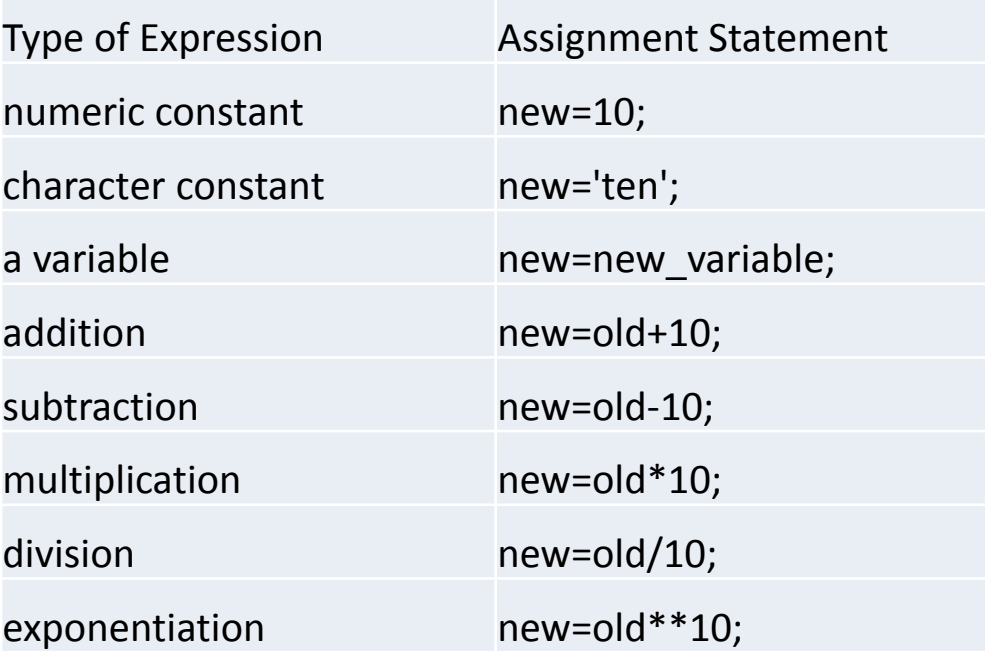

#### **Here is a complete list of SAS functions by category:**

[http://support.sas.com/documentation/cdl/en/lrdict/64316/HTML/default/viewer.ht](http://support.sas.com/documentation/cdl/en/lrdict/64316/HTML/default/viewer.htm#a000245860.htm) m#a000245860.htm

#### Selected SAS Character Functions

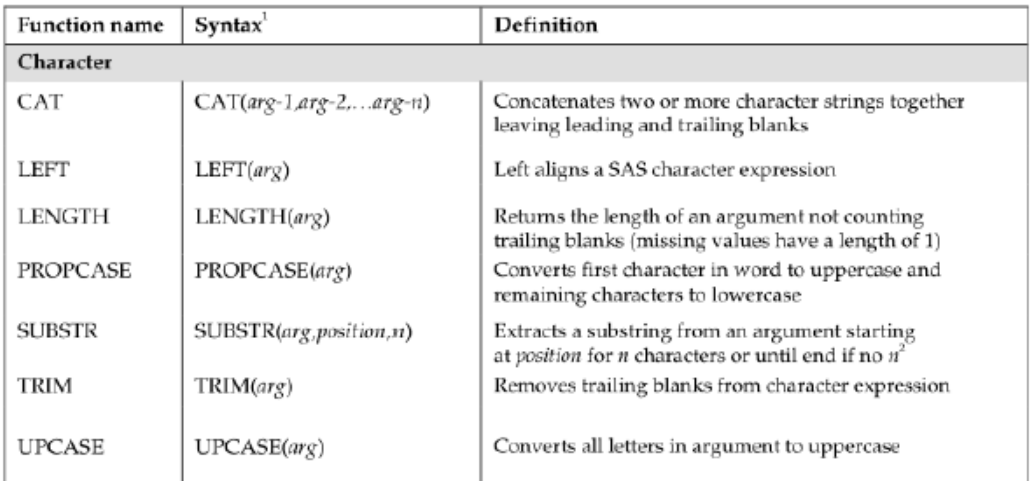

arg is short for argument, which means a literal value, variable name, or expression.

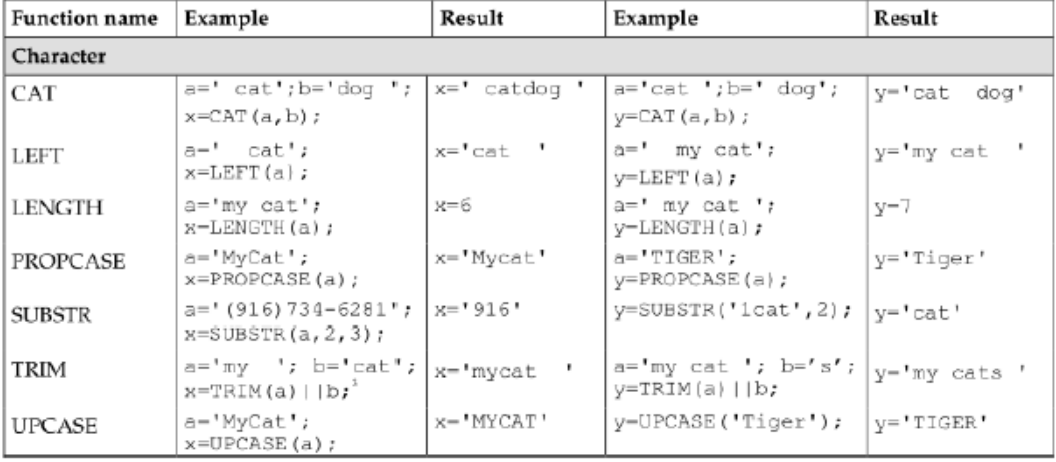

#### Selected SAS Numeric Functions

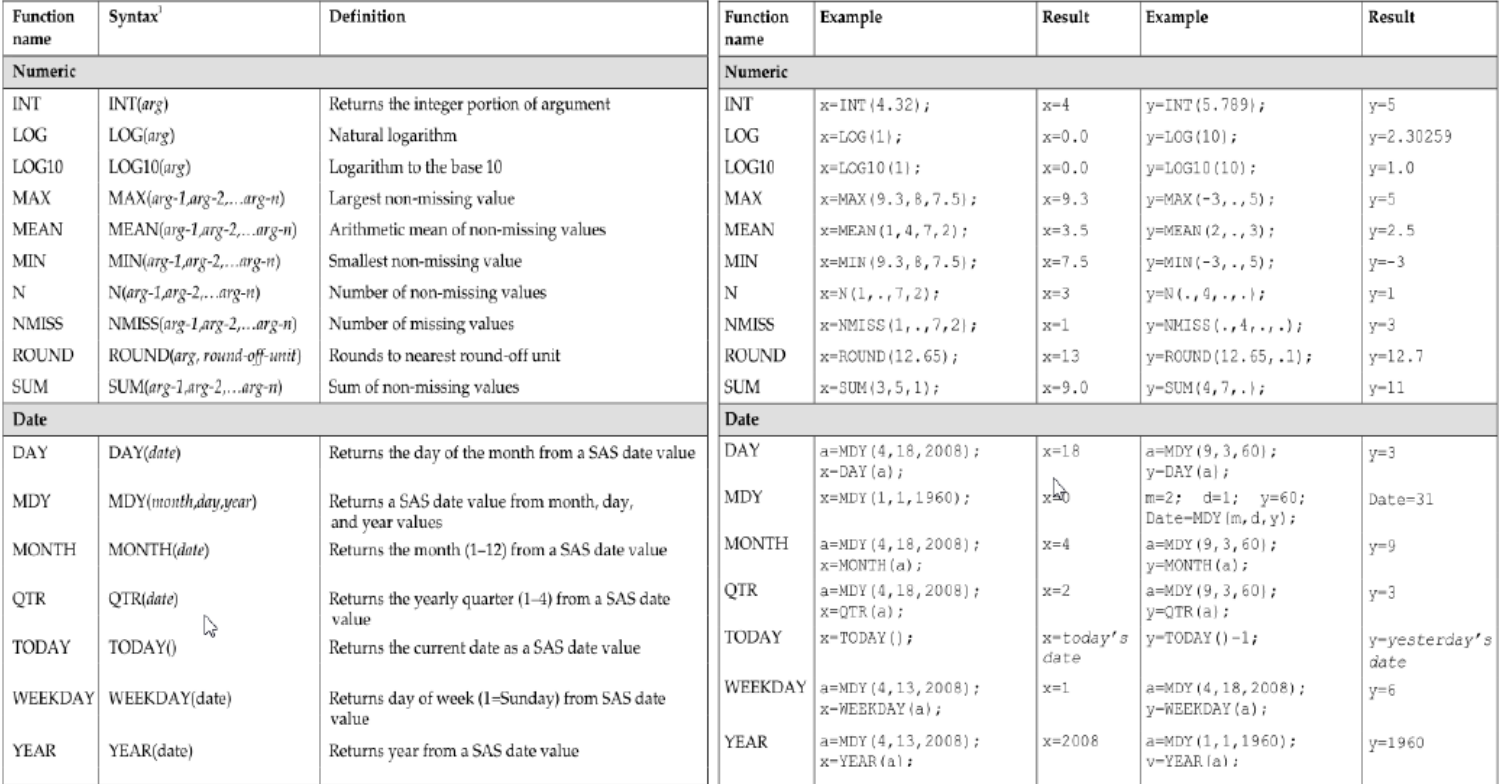

arg is short for argument, which means a literal value, variable name, or expression.

 $^{2}$ A SAS date value is the number of days since January 1, 1960.

### Example 1

The following raw data are from a survey of home gardeners. Gardeners were asked to estimate the number of pounds they harvested for four crops: tomatoes, zucchini, peas and grapes.

> Gregor 10 2 40 0 Molly 15 5 10 1000 Luther 50 10 15 50 Susan 20 0 . 20

```
DATA homegarden;
 infile '/home/bzeng/my_content/Garden.dat';
 INPUT Name $ 1-7 Tomato Zucchini Peas Grapes;
 \text{Zone} = 14;
 Type = 'home';
 Zucchini = Zucchini * 10;
 Total = Tomato + Zucchini + Peas + Grapes;
 All=sum(Tomato, Zucchini, Peas, Grapes); /* non-missing values 
only*/
 Average=mean(Tomato, Zucchini, Peas, Grapes); /*non-
missing*/
```
PerTom = (Tomato / Total)  $*$  100;

PerTomato=(Tomato / All) \* 100;

RUN;

#### **Home Gardening Survey**

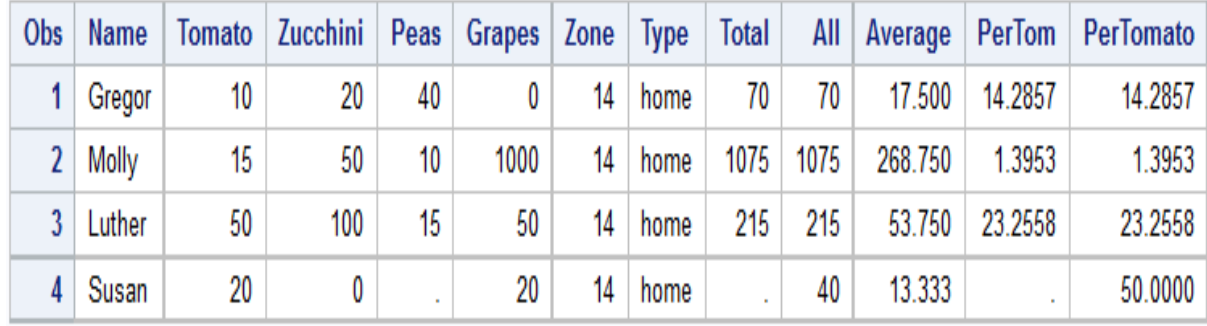

### Example 2

Data from a pumpkin carving contest illustrate the use of several functions. The contestants' names are followed by their age, type of pumpkin (carved or decorated), date of entry and the scores from five judges:

> Alicia Grossman 13 c 10-28-2012 7.8 6.5 7.2 8.0 7.9 Matthew Lee 9 D 10-30-2012 6.5 5.9 6.8 6.0 8.1 Flizabeth Garcia 10 C 10-29-2012 8.9 7.9 8.5 9.0 8.8 Lori Newcombe 6 D 10-30-2012 6.7 5.6 4.9 5.2 6.1 Jose Martinez 7 d 10-31-2012 8.9 9.510.0 9.7 9.0 11 C 10-29 - 2012 7.8 8.4 8.5 7.9 8.0 Brian Williams

DATA contest;

```
infile '/home/bzeng/my_content/Pumpkin.dat';
```

```
INPUT Name $16. Age 3. +1 Type $1. +1 Date MMDDYY10.
```

```
(Scr1 Scr2 Scr3 Scr4 Scr5) (4.1);
```

```
AvgScore = MEAN(Scr1, Scr2, Scr3, Scr4, Scr5);
```

```
DayEntered = DAY(Date);
```

```
Type = UPCASE(Type);
```
RUN;

```
PROC PRINT DATA = contest;
```
TITLE 'Pumpkin Carving Contest';

RUN;

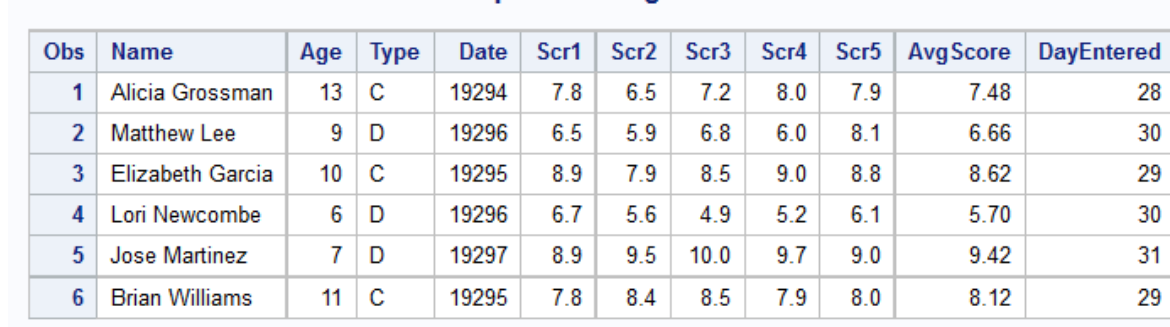

**Pumpkin Carving Contest** 

### Conditional Execution

- Often you need to add information to some observations but not to others.
- IF-THEN/ELSE statements can cause assignment statements to be carried out only when condition(s) is/are met.
- This section will introduce a few types of commonly seen conditional execution.

### Case I: The Basic Form

• The basic form is

*IF condition THEN action;*

• You can also specify multiple conditions with the keywords AND and OR

IF condition AND condition THEN action;

- The *condition* is one or more comparisons, for example,
- City = 'Rome'
- $\Box$  NumberOfEvents > Nights
- $\Box$  TourGuide = 'Lucas' and Nights > 7
- $\Box$  Model in ('Model T', 'Model A')
- The most common executable statements are assignment statements, such as
- $\Box$  LandCost = LandCost + 30;
- $\Box$  Calendar = 'Check schedule';
- TourGuide = 'Torres';

#### SAS Comparison Operators

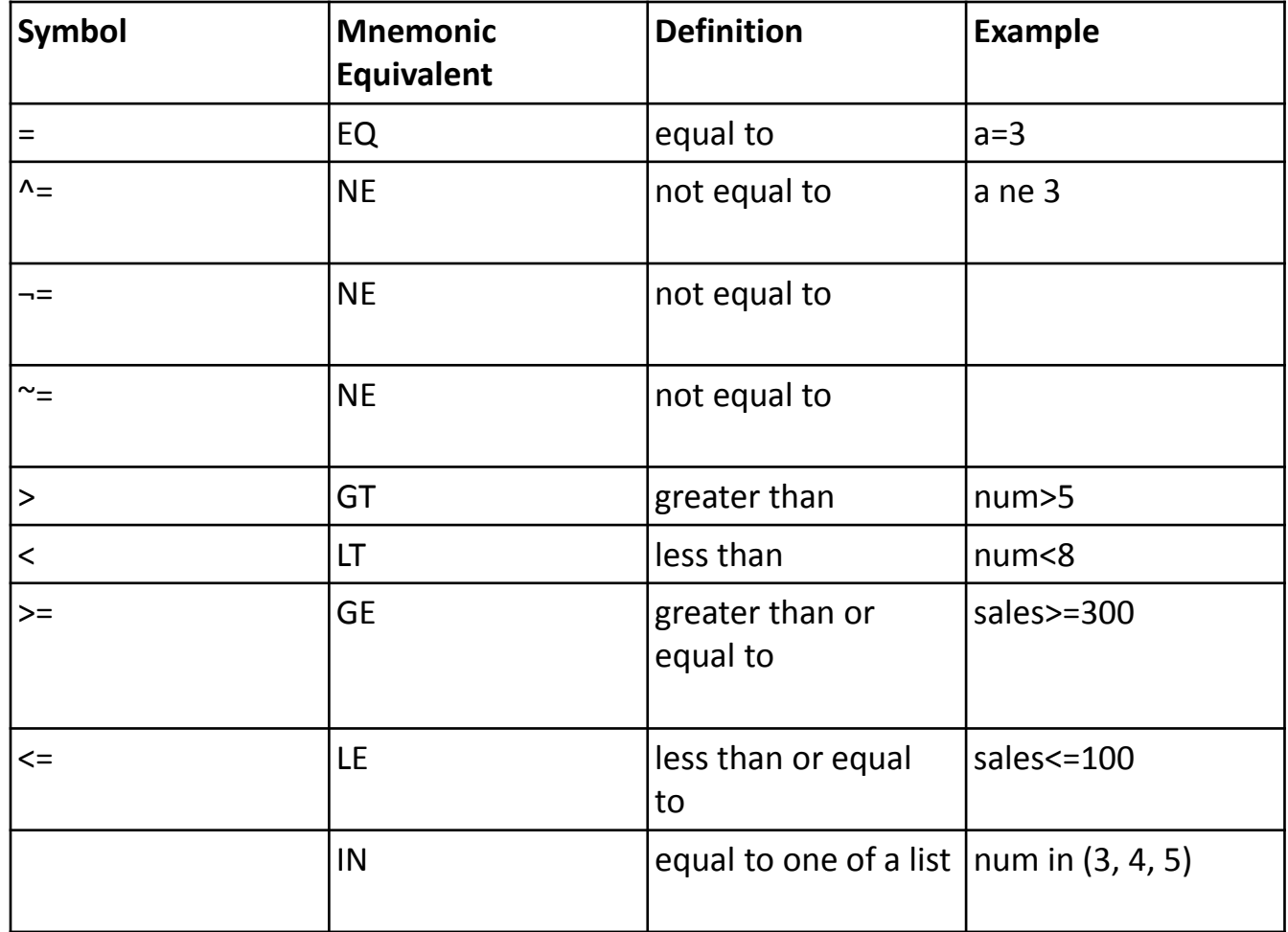

#### Using Complex Comparisons That Require AND and OR

A condition can contain both AND operators and OR operators. When it does, SAS evaluates the AND operators before the OR operators. SAS evaluates the comparisons within parentheses first and uses the results as the terms of the larger comparison. For example,

If (season='summer' or season='fall') and (grape > 2000 or apple > 4000) then Level='High';

### Case II: More than One Action

A single IF-THEN statement can only have one action. If you add the keywords DO and END, then you can execute more than one action. For example,

```
IF condition THEN DO;
  action;
  action;
END;
```
### SAS Logical Operators

The logical Operators AND and OR may be symbolic or mnemonic:

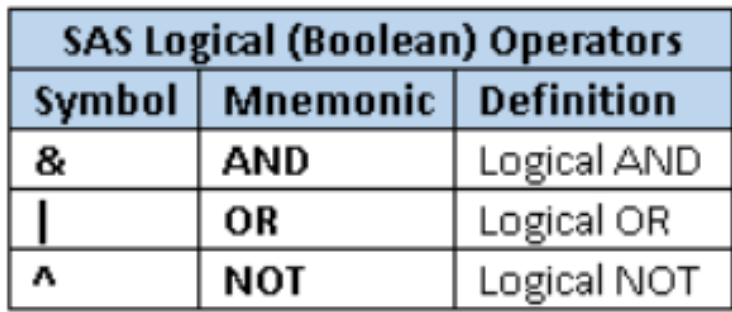

For example,

- IF Season='Spring' and Temperature <70 THEN Type='A';
- IF Season='Summer' & Temperature GT 110 THEN Type='B';

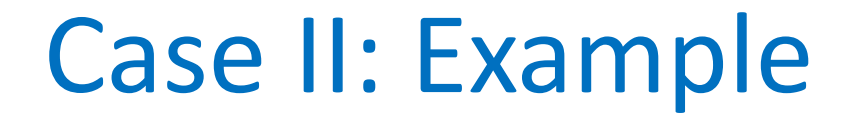

The following data show information about rare antique cars sold at auction. The data values are the make, model, the year the car was made, the number of seats, and the selling price in millions of dollars.

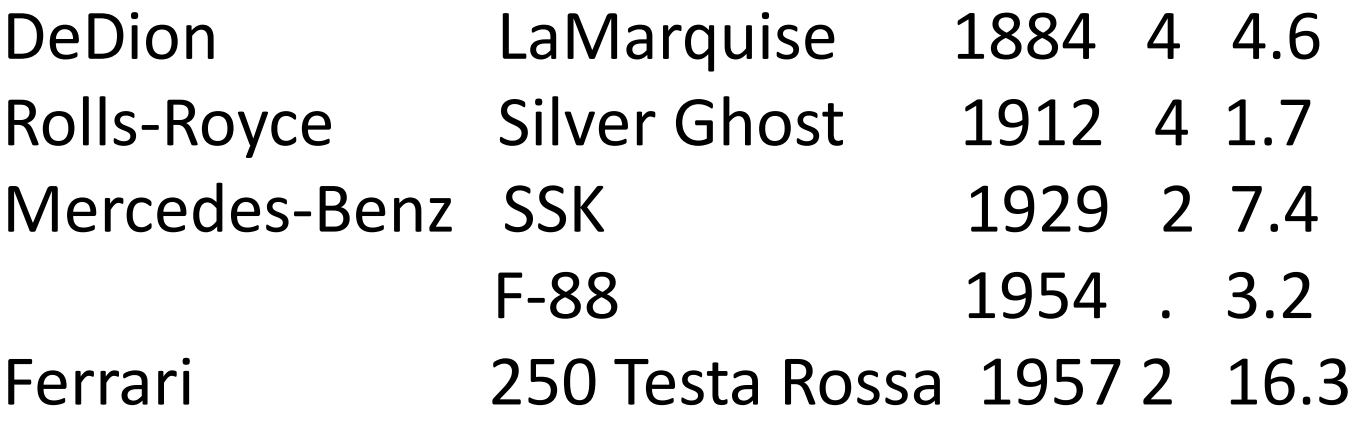

### Case II: Example

DATA oldcars;

INFILE '/home/bzeng/my\_content/Auction.dat';

INPUT Make \$ 1-13 Model \$ 15-29 YearMade Seats MillionsPaid;

IF YearMade < 1890 THEN Veteran = 'Yes';

```
IF Model = 'F-88' THEN DO;
```

```
Make = 'Oldsmobile';
```
Seats  $= 2$ ;

END;

RUN;

```
PROC PRINT DATA = oldcars;
```
TITLE 'Cars Sold at Auction'; RUN;

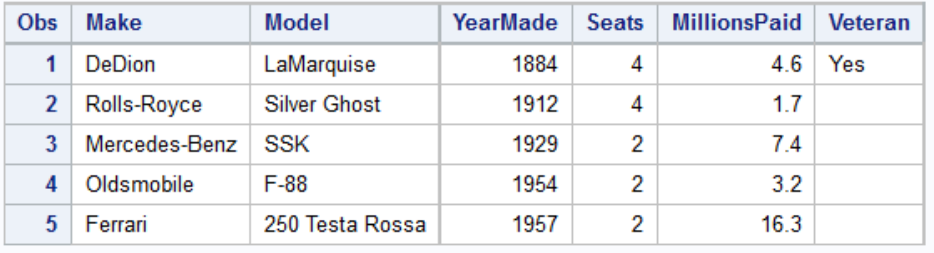

#### **Cars Sold at Auction**

# Case III: Grouping Observations

- A series of IF-THEN/ELSE statements can be used for grouping observations.
- The ELSE keyword tells SAS that these IF statements are all related.
- The ELSE logic ensures that your groups are *mutually exclusive* so you don't accidently have an observation fitting into more than one group.
- The basic form is

IF condition THEN action; ELSE IF condition THEN action;

ELSE IF condition THEN action;

• Alternatively, you can skip the condition part only in the last ELSE statement. An ELSE of this kind becomes a default which is automatically executed for all observations failing to satisfy any of the previous IF statements. For example,

IF condition THEN action;

ELSE IF condition THEN action;

ELSE action;

### Case III: Example

Here are data from ma survey of home improvements. Each record contains three data values; owner's name, description of the work done, and cost of the improvements in dollars.

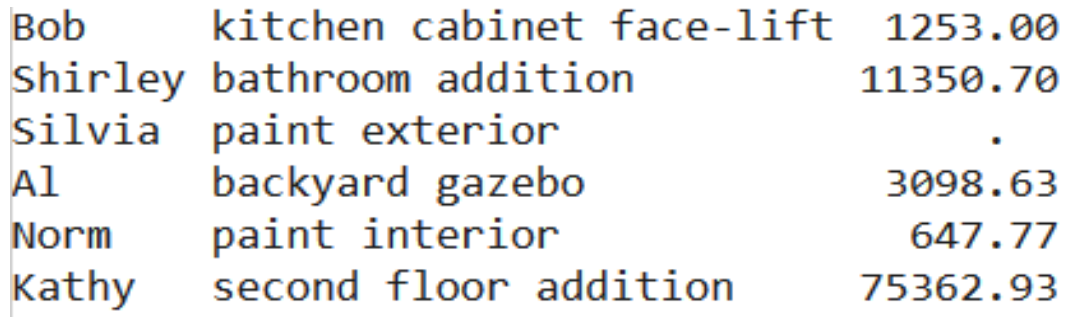

### Case III: Example

- \* Group observations by cost;
- DATA homeimprovements;
	- INFILE '/home/bzeng/my\_content/Home.dat';
	- INPUT Owner \$ 1-7 Description \$ 9-33 Cost;
	- IF Cost = . THEN CostGroup = 'missing';
		- ELSE IF Cost < 2000 THEN CostGroup = 'low';
		- ELSE IF Cost < 10000 THEN CostGroup = 'medium';
		- ELSE CostGroup = 'high';

RUN;

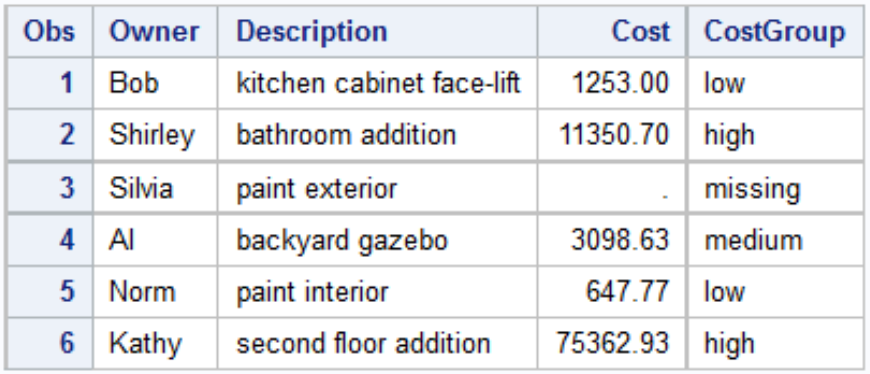

#### **Home Improvement Cost Groups**

## Case IV: Subsetting Data

- Sometimes, you just need a subset of the observations instead of the entire dataset.
- The IF statement can be used to subset your data.
- The basic form is:

IF expression;

• For example,

IF gender='female';

This means to only include the female data.

• Alternatively, you can use

IF expression THEN DELETE;

In this example, it is equivalent to

IF gender='male' THEN DELETE;

### Case IV: Example

The members of a local amateur playhouse want to choose a Shakespearean comedy for this spring's play. You volunteer to compile a list of titles using an online encyclopedia. For each play your data file contains title, approximate year of first performance, and type of play:

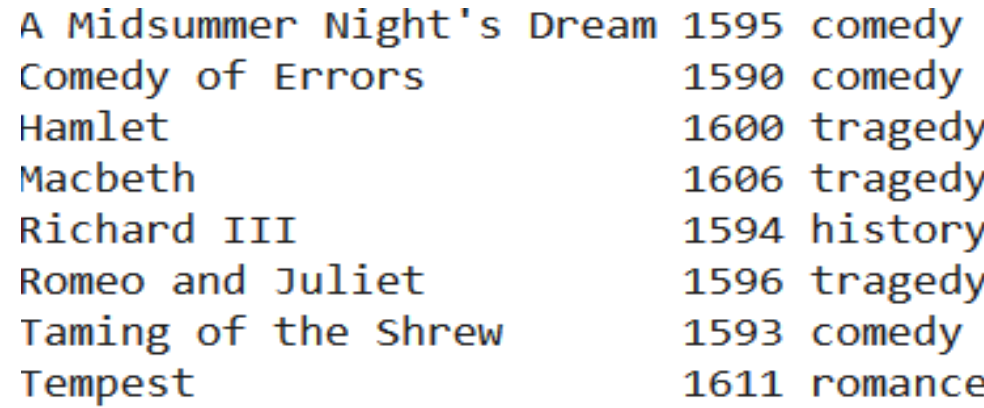

## Case IV: Example

\* Choose only comedies;

DATA comedy;

INFILE '/home/bzeng/my\_content/Shakespeare.dat';

INPUT Title \$ 1-26 Year Type \$;

IF Type = 'comedy';

RUN;

PROC PRINT DATA = comedy;

TITLE 'Shakespearean Comedies';

RUN;

#### **Shakespearean Comedies**

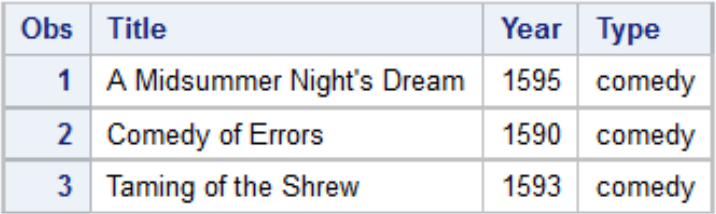

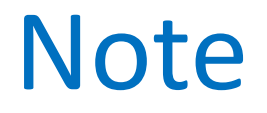

Since there are four types of play (tragedy, romance, history and comedy). Equivalently, you can also replace

IF Type = 'comedy';

by the following statement

IF Type='tragedy' OR Type='Romance' OR Type ='history' THEN DELETE;

#### Loops in SAS

#### *The Basic DO statement:*

run;

To tell SAS to repeat the same action several times, use an iterative DO statement in the DATA step. For example,

```
data A;
do i = 1 to 5;
 y = i^{**}2; /* values are 1, 4, 9, 16, 25 */
 output;
end;
run;
data B;
do i = 1 to 5 by 0.5;
 y = i^{**}2; /* values are 1, 2.25, 4, ..., 16, 20.25, 25 */output;
end;
```
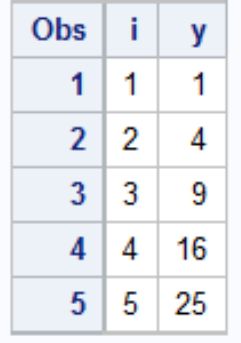

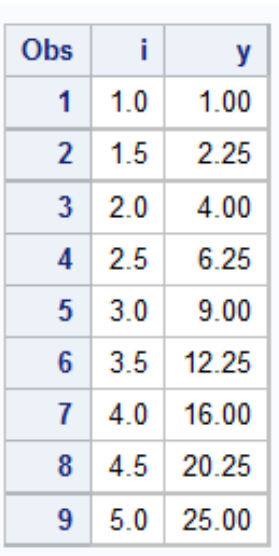

#### Performing the Same Action for a Series of Variables

Sometimes, you need to perform the same action for a series of variables. For example, you might want to change every occurrence of zero to a missing value or making mathematical transformation to numerical variables. You have the following two methods:

- Use multiple IF statements in the DATA step
- Use ARRAY statement in the DATA step

# Simplifying Programs with ARRAYS

The ARRAY statement has the following general form:

ARRAY name (n) \$ variable-list;

- name is a name you give to the array
- n is the number of variables in the array
- \$ is needed if the variables are character
- The rules for naming arrays are the same as those for naming variables
- For example,

ARRAY seasons (4) \$ Spring Summer Fall Winter;

• Provide the array name and the subscript for that variable to reference a variable using the array name. For example, seasons(1) is Spring and seasons(4) is Winter.

### Example

The radio station KBRK is conducting a survey asking people to rate five different songs. Songs are rated on a scale of 1 to 5, where 1 equals change the station when it comes on, and 5 equals turn up the volume when it comes on. If listeners had not heard the song or didn't care to comment on it, a 9 was entered for that song. The following are the data collected:

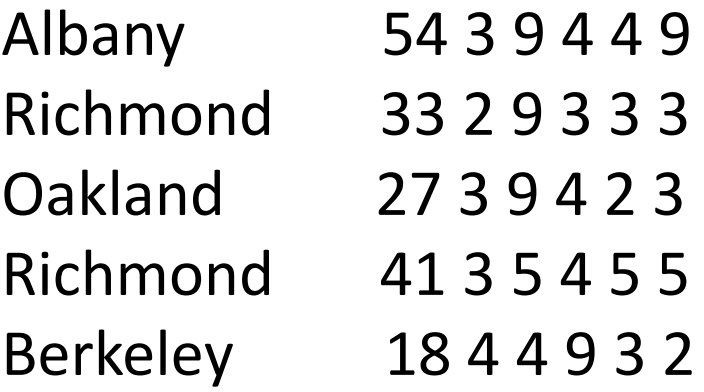

#### Method 1: Use Multiple IF Statements

DATA songs; INFILE '/home/bzeng/my\_content/KBRK.dat'; INPUT City \$ 1-15 Age wj kt tr filp ttr; if wj=9 then wj=.; if kt=9 then kt=.; if tr=9 then tr=.; if filp=9 then filp=.; if ttr=9 then ttr=.; RUN; PROC PRINT DATA = songs; TITLE 'KBRK Song Survey'; RUN;

#### **KBRK Song Survey**

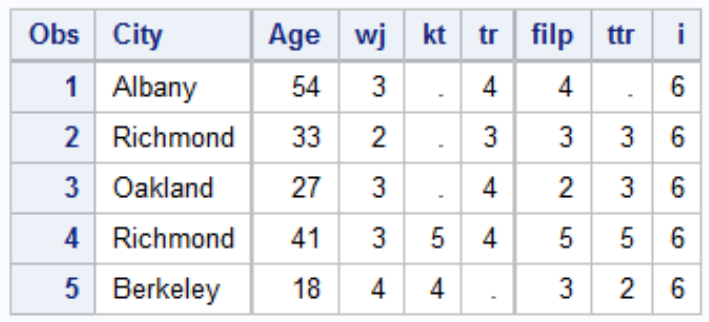

### Method 2: Use ARRAY Statement

• Change all 9s to missing values;

```
DATA songs;
 INFILE '/home/bzeng/my_content/KBRK.dat';
 INPUT City $1-15 Age wj kt tr filp ttr;
 ARRAY song (5) wj kt tr filp ttr;
 DO i = 1 TO 5;
   IF song(i) = 9 THEN song(i) = .;
 END;
RUN;
PROC PRINT DATA = songs;
 TITLE 'KBRK Song Survey';
RUN;
```
#### **KBRK Song Survey**

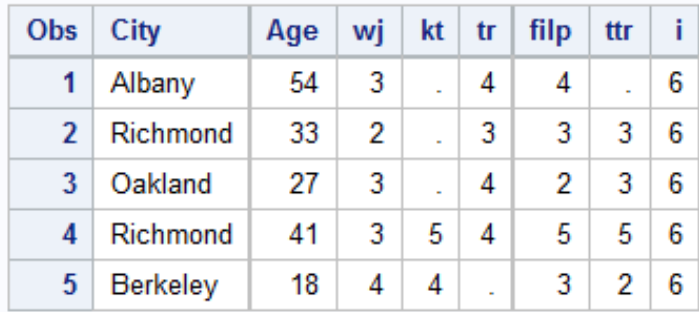

#### Using Shortcuts for Lists of Variable Names

- When you need to write a very long list of variable names, sometimes it is easier to use a shortcut.
- You can use an abbreviated list of variable names almost anywhere you can use a regular variable list.
- In functions, abbreviated lists must be preceded by the keyword OF (for example, SUM(OF Cat1-Cat12)). Otherwise, you simply replace the regular list with the abbreviated one.

#### *Numbered range lists*

Variables which start with the same characters and end with consecutive numbers can be part of a numbered range list. The numbers can start and end anywhere as long as the number sequence between is complete. For example, the following INPUT statement shows a variable and its abbreviated form:

INPUT Song1 Song2 Song3 Song4 Song5; INPUT Song1-Song5; INPUT Cat8 Cat9 Cat10 Cat11 Cat12; INPUT Cat8-Cat12; Total= sum(Song1, Song2, Song3); Total=sum(OF Song1-Song3);

#### *Name Prefix lists*

Variables which start with the same characters can be part of a name prefix list, and can be used in some SAS statements and functions. For example:

**Variable list** and **Abbreviated list** DogBills=sum(DogVet, DogFood, Dog\_Care); DogBills=sum(OF Dog:);

**Variable list** and the **Abbreviated list** 

#### *Name Range lists*

Name range lists depend on the internal order, or position, of the variables in the SAS data set. This is determined by the order of appearance of the variables in the DATA step. For example, given the following DATA step, the internal variable order would be Y A C H R B:

DATA example; INPUT y a c h r; Run;

To specify a name range list, put the first variable, then two hyphens, then the last variable. For example,

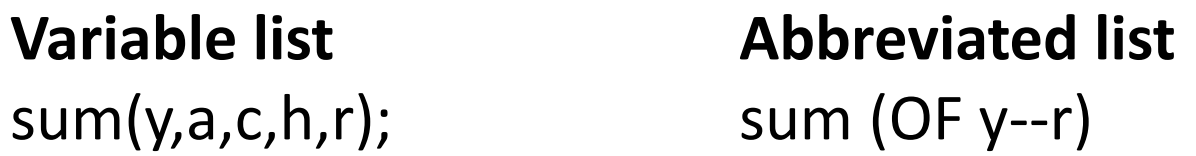

### Example

The radio station KBRK wants to modify the program from the previous section, which changes all 9s to missing values. Now, instead of changing the original variable, they create new variables (Song1 through Song5) which will have the new missing values. We also need to computes the average score using the MEAN function.

```
DATA songs;
 INFILE '/home/bzeng/my_content/KBRK.dat';
 INPUT City $ 1-15 Age wj kt tr filp ttr;
 ARRAY new (5) Song1 - Song5;
 ARRAY old (5) wj -- ttr;
 DO i = 1 TO 5;
   IF old(i) = 9 THEN new(i) = .;
     ELSE new(i) = old(i);
```
END;

```
AvgScore = MEAN(OF Song1 - Song5);
```
PROC PRINT DATA = songs;

```
TITLE 'KBRK Song Survey';
RUN;
```
#### **KBRK Song Survey**

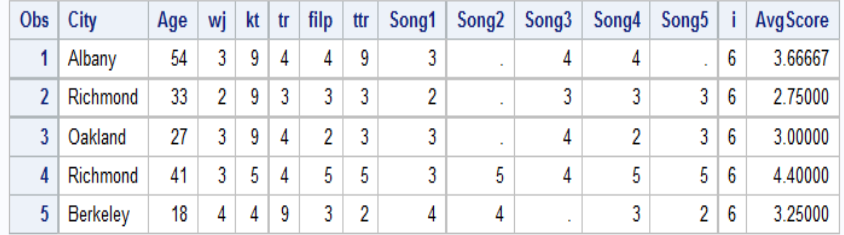